# **MÓDULO 2**

MOOC DE

### **2.3 ¿Cómo Liberar?**

# Por *Maribel García Arenas*

Profesora Titular de Arquitectura y Tecnología de los Computadores de la Universidad de Granada

### *INTRODUCCIÓN*

**ERSIDAD DE GRANADA** 

Una de las primeras cosas que debemos plantearnos, y no necesariamente cuando terminemos el trabajo o la obra que estemos realizando, es dónde o cómo deseamos liberarlo y qué tenemos que hacer para llevarlo a cabo.

Os planteo un ejemplo, tenemos unas fotos que hemos hecho recientemente y queremos que la gente las use sin problema, así nuestro trabajo tendrá más valor y estaremos promocionándonos. Una buena opción es liberar esas fotos, ponerlas en algún sitio para que todo el mundo pueda verlas y usarlas, y asegurarnos de que nuestra autoría queda bien clara. En ese caso, el número de plataformas donde liberar imágenes es ingente, de hecho, cualquier repositorio de imágenes libres nos valdría, y todas te permiten que indiquéis la autoría y solo algunas os dejan poner vuestra propia licencia o te obligan a usar su propia licencia.

Por ejemplo, en Flickr [1], una de las más utilizadas y conocidas a día de hoy, puedes elegir entre varias licencias libres, sin embargo, en Pixabay [2], una de las plataformas más promocionadas, todas las imágenes deben tener licencia Pixabay, que permite un uso comercial y van sin atribución obligatoria, aunque sí la recomiendan.

Pero ¿qué significa eso de que van sin atribución obligatoria en el caso de Pixabay? Significa que quien utilice tu imagen no tiene obligación de poner el dato que te acredita como persona que ha creado esa imagen, por lo que se pierde en cierto modo tu nombre.

Esas plataformas ya te ofrecen un procedimiento a la hora de subirlas, y te van guiando para que selecciones los datos obligatorios que deben de aparecer. Pero ¿y si simplemente las quieres colgar en tu página web o publicarlas en alguna revista, y no colgarlas en una plataforma digital ya creada?

En ese caso tienes que hacer alguna otra cosilla adicional para indicar que quieres ceder algunos de los derechos que la Ley de Propiedad Intelectual [3] te otorga y además para

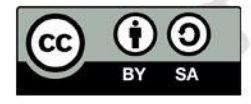

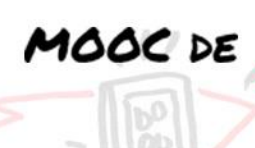

indicar a quienes usen tu imagen cómo deben referenciar tu trabajo.

Esto es algo que se debe hacer desde el minuto uno, es decir desde el momento que ponéis vuestra foto en algún sitio con acceso no limitado, debéis indicar que algunos de vuestros derechos los queréis poner a disposición de todo el mundo.

Por ejemplo, si queréis promocionaros como profesionales, deberíais permitir que la imagen se copie o se envíe a otros sitios, podríais permitir que se creen o no alguna otra imagen derivada o podríais decidir si queréis que quien la utilice pueda hacer un uso comercial o no de ella. Todos estos permisos no deben ocultar tu autoría y por lo tanto deberás ser referenciada como la persona que la tiene.

De esta forma, estamos estableciendo que la obra, esté donde esté, o la copie, descargue y/o transforme quien sea, debe ir con vuestra seña de identidad y deberá ser referenciada tal y como establece la Ley indicando la fuente, es decir de dónde la ha obtenido, y la autoría de la misma.

Por esta razón es importante que además de indicar la licencia de la obra al publicarla, esté bien claro quien o quienes tenéis la autoría y la fuente para que quien la utilice pueda referenciarla correctamente, evitando así que vuestro derecho de autoría no se difumine y no quede todo lo claro que debería, pero ¿cómo debemos indicar a la gente esa información?, ¿cómo le indicamos que esa obra es vuestra?

### *RAZONES PARA LIBERAR UNA OBRA*

**ERSIDAD DE GRANADA** 

Las razones por las cuales ceder los derechos de explotación de cualquier obra son sencillas y todas están relacionadas con la contribución que con ello se hace al conocimiento abierto.

Hasta ahora hemos hablado largo y tendido en este MOOC sobre muchos temas, pero no nos hemos centrado quizás en dar una definición de qué es el conocimiento abierto.

El conocimiento abierto, citando a Wikipedia [3] "abarca una serie de principios e iniciativas encaminadas a contribuir al acceso libre a la información, la investigación y la producción de aprendizaje" todo ello estableciendo las mínimas barreras de acceso posibles.

Por otra parte, podríamos enlazar con los Objetivos de Desarrollo Sostenible (ODS)[20], que son 17 en total y que uno de ellos, el número 4, habla de una educación de calidad, abierta y alcanzable de forma gratuita para todo el mundo. Este objetivo nos anima a liberar el conocimiento del que disponemos, además de

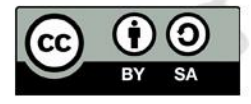

que la filosofía open, están relacionada con otros objetivos, como el 10, reducción de las desigualdades, ya que, dando acceso al conocimiento y a los recursos, del tipo que sean a todo el mundo, estamos haciendo que la desigualdad que se genera por no poder acceder a ciertos recursos, en parte desaparezca.

De este modo se pueden establecer una serie de razones basadas en esta filosofía:

- I. La liberación de cualquier obra contribuye al conocimiento abierto.
- II. Se propicia el acceso libre a la información de cualquier índole, ya sea para la educación o enseñanza, la investigación, el arte, etc.
- III. Se garantiza la igualdad de oportunidades, ya que proporcionar un acceso igualitario a la información facilita su acceso desde todos los ámbitos sociales, raciales o de cualquier índole.
- IV. Y por último y no menos importante, el conocimiento abierto contribuye a un avance más rápido del conocimiento mundial, ya que dicho conocimiento puesto en abierto facilita que el camino a recorrer para llegar a obtener dicho conocimiento sea más fácil y por lo tanto tengamos más oportunidades de avanzar en dicho conocimiento.

Se podrían buscar o intentar desglosar más razones, pero creemos que estos cuatro pilares engloban todo lo que es importante desde el punto de vista del conocimiento abierto y se podrían poner ejemplos de situaciones en las que la liberación de conocimiento seguramente hubiera hecho una sociedad más igualitaria y solitaria mirando siempre hacia un bien común y no hacia un bien individual o de una gran multinacional.

Nos pararemos solo en un ejemplo, que tenemos presente y que hoy en día, principio del 2021 deberíamos tener todos en mente: la liberación de las vacunas para la COVID-19.

No hay duda de que la vacuna para una enfermedad como esta que está azotando en el siglo XXI a toda la población mundial es un gran negocio para empresas farmacéuticas ya que todos los países a nivel mundial necesitan esta vacuna. También tenemos todos presentes que no solo hay una vacuna, sino que hay muchas de estas vacunas, cada una de ellas con estudios que la avalan y con una empresa que la explota. Pero parémonos a pensar lo siguiente: si la primera empresa, que seguramente ha recibido dinero en más de un proyecto de convocatorias públicas, hubiera liberado su vacuna, hubiera cedido sus derechos de explotación, y hubiera colaborado a un conocimiento abierto y común, ¿No hubiera sido más sencillo que todos los países la estuvieran fabricando ya y distribuyendo entre su población? ¿No tendríamos ya a miles de laboratorios con la

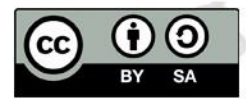

MOOC DE

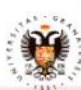

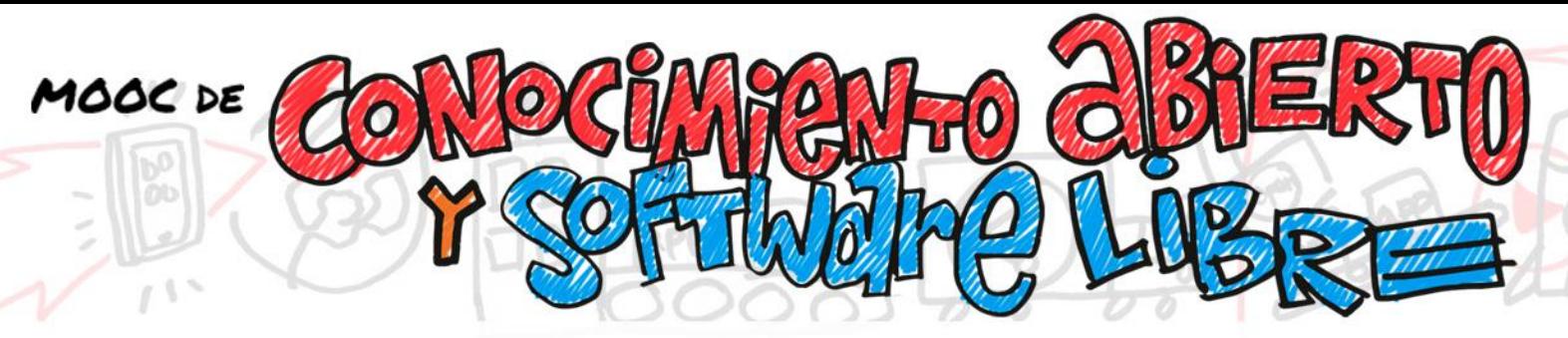

vacuna disponible? ¿Y no sería más sencillo que esa vacuna se mejorara cada año cuando muchas personas estuvieran capacitadas y habilitadas para mejorarla?

Evidentemente en los tiempos que estamos viviendo esto se ha convertido incluso en la diferencia entre vivir o morir, pero, aun así, la sociedad en general sigue avalando la ocultación de información cuando debería de ser justo al revés.

### *Caso práctico I*

Volvamos al ejemplo de la imagen de la que hablábamos en la introducción. Para este tipo de obras, el generar conocimiento abierto y liberarla cediendo parte de nuestros derechos es muy sencillo, simplemente nos vamos [ahttps://creativecommons.org/choose/](https://creativecommons.org/choose/) [4]

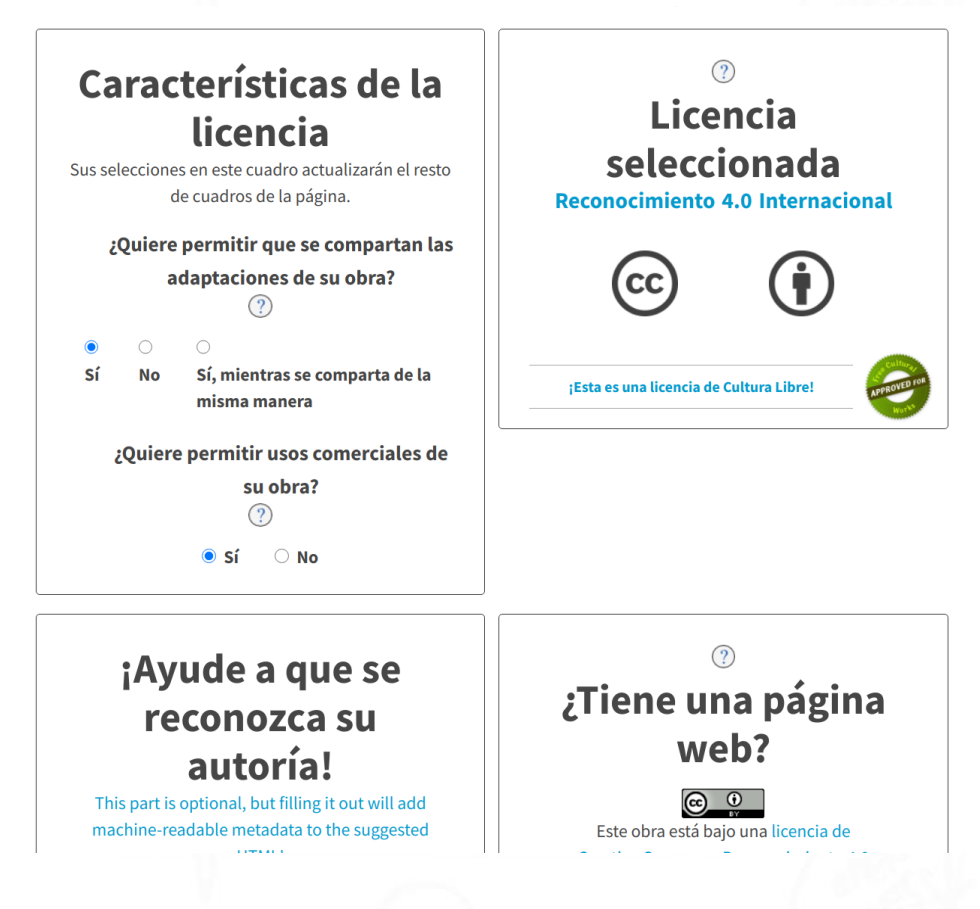

*Figura 1: Captura de la web https://creativecommons.org/choose donde se puede seleccionar los permisos que queremos ceder y los que no para generar una licencia adecuada*

seleccionamos las características de la licencia que queremos poner. En nuestro ejemplo no nos importa que se utilice de forma comercial y tampoco nos importa que se distribuyan modificaciones de nuestra obra, siempre que el resultado sea distribuido con los mismos permisos que hemos elegido para nuestra foto. En la parte derecha nos

4

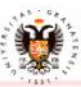

**JNIVERSIDAD** DE GRANADA

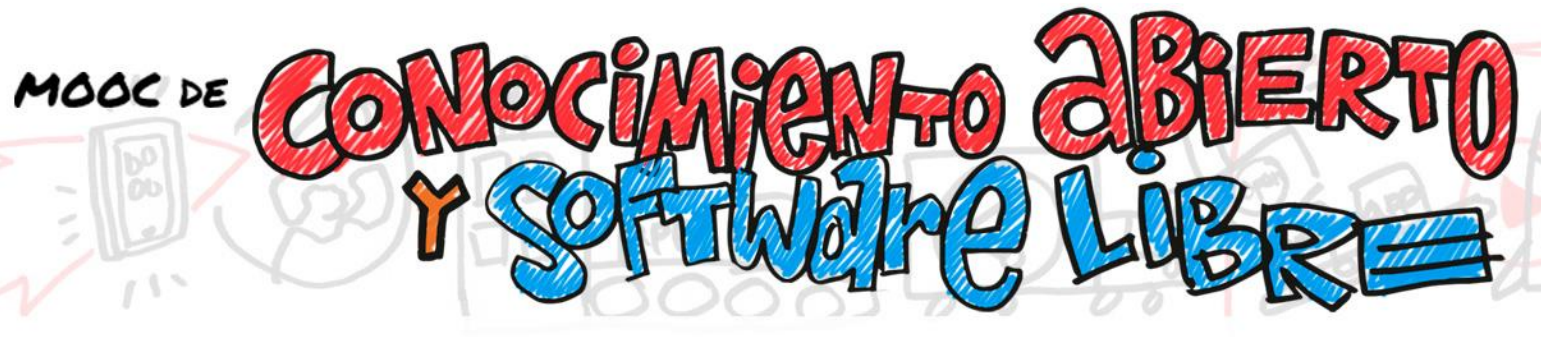

genera la imagen que debemos poner acompañando siempre a nuestra foto, para que siempre se sepa qué derechos hemos liberado y cuáles no.

También estará disponible el texto a indicar en nuestra página web donde ya se establece la información adicional para la cita.

Pero claro, ¿qué pasa si no queremos que aparezca esa imagen de la licencia CreativeCommons junto a nuestra imagen?, pues que deberíamos añadir a nuestra imagen información de su licencia, pero oculta a simple vista, sino integrada en el fichero de nuestra imagen, como metadatos. Para esto último puedes utilizar herramientas libres como por ejemplo ExifTool [5] que te permite consultar, añadir o editar los metadatos de una imagen.

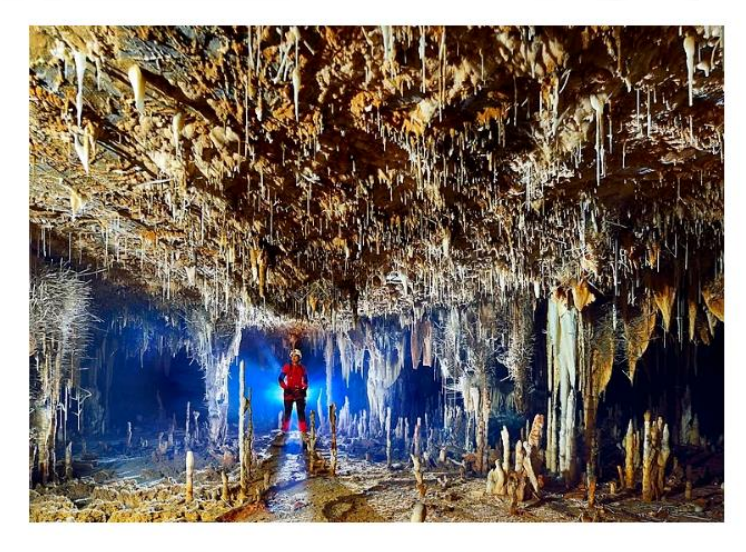

Cave in the area of the Terra Ronca State Park, São Domingos, Goiás, Brazil.

*Figura 2: Ejemplo de imagen con el pie de imagen donde se indica, que contiene la imagen y de quien es la autoría.*

A partir de ese momento, cualquier persona que quiera usar nuestra imagen estará informada de que la licencia que tiene le permite una u otra cosa y quedará también claro de quién es la autoría. Con esta información, la imagen deberá ser siempre referenciada con un pie donde se indique la licencia que tiene y si se tiene que mencionar la autoría, debe aparecer debajo de la imagen.

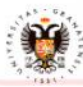

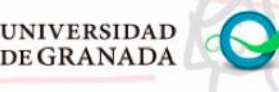

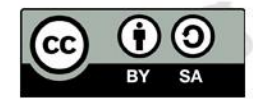

Siguiendo con nuestro caso práctico, otra opción es contribuir a sitios recopilatorios de imágenes como por ejemplo Wikimedia Commons [6] y así publicarás tus obras con licencia libre bajo el paraguas de esta entidad. Este proyecto de Wikipedia tiene todo el procedimiento incluido y lo primero que debéis hacer es registraros en

Wikimedia Commons y seguir el procedimiento que describen en el menú de la izquierda etiquetado como "Upload file" o "Subir fichero" en español.

Wikimedia Commons solo admite trabajos originales tuyos (aunque deben cumplir ciertas condiciones), u obras inspiradas por otras personas, pero en las que los derechos de autoría están cedidos o si son obras que reproducen a otras anteriores (por ejemplo, una fotografía del cuadro de "Las meninas" de Velázquez), si tienen más de 150 años de antigüedad. Pero tiene una ventaja, en la propia página de subida te guían sobre los pasos a seguir incluyendo por ejemplo lo que quieres que aparezca en el pie de la obra, una descripción para garantizar la accesibilidad o incluso variaciones para otros idiomas. Y por último, si decides liberar tus obras ahí, podrás luego consultar estadísticas de uso, o podrán contactar contigo para felicitarte o simplemente para intercambiar ideas. Solo hay una cosa que debes tener clara, tú puedes publicar, pero solo Wikimedia puede borrar, lo que quieres decir que tendrás que solicitar el borrado de las obras que quieras retirar a través de los metadatos de tus obras, y las personas que gestionan Wikimedia la borrarán gustosamente.

## *¿QUÉ SE PUEDE LIBERAR Y QUÉ NO?*

Desde el principio de esta documentación, hemos venido hablando de un caso práctico, la liberación de una imagen, pero hay muchos tipos de obras y haremos una lista más o menos completa de ellas para poder repasar cómo tratar a cada una.

Digamos que cuando hablamos en esta documentación de una obra, nos estamos refiriendo a un concepto que engloba muchas cosas. Están las obras artísticas, las obras literarias, etc. Pero en realidad se puede liberar todo aquello que pueda ser susceptible de tener unos derechos de autoría, ya que el o la autora o los o las autoras podrán siempre indicar que quieren ceder sus derechos de explotación de algún modo. En esta lista de tipos de obras podríamos incluir:

• Pinturas, ya sean obras pictóricas, dibujos o ilustraciones independientemente del soporte donde se hayan realizado y las técnicas que se hayan requerido para su creación.

6

• Esculturas del tipo que sea, abstractas, figurativas, etc.

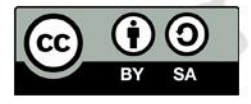

MOOC DE

•

**VERSIDAD DE GRANADA** 

- Obras arquitectónicas, donde se incluyen unos planos, una memoria de materiales utilizados, proyectos, maquetas, diseños de obras, etc.
- Obras musicales, donde el único requisito es que puedan ser interpretadas por otras personas haciendo uso de cualquier instrumento musical.
- Obras literarias, líricas, narrativas, de teatro o de ensayo donde lo que se incluye como obra es el texto de dicha obra, Se incluyen aquí libros, folletos, impresos, escritos, discursos. conferencias, etc.
- Obras teatrales donde ya entran en juego una escenografía, la dirección, la interpretación del reparto y seguramente un guion. También se pueden considerar en este ámbito las coreografías y las pantomimas, por ejemplo.
- Obras cinematográficas donde se incluye un proceso de producción, un soporte físico o película fotosensible donde se han grabado, además del hacer de un director, un reparto, etc.
- Obras escénicas que son producto de la representación de alguna forma de arte visual, pero que se representa en un escenario.
- Programas de ordenador donde lo que realmente se considera obra es la expresión de los procedimientos que implementa, y por lo tanto el código que lo compone. Pero no se considera obra la idea que implementa o los métodos de operación que se utilizan en su ejecución.
- Las bases de datos o colecciones de las mismas.
- Los anuncios publicitarios.
- Los mapas, gráficos y diseños topográficos, geográficos o científicos.
- Los dibujos técnicos.

**ERSIDAD DE GRANADA** 

La mayoría de estas obras son consideradas de carácter visual o auditivo, es decir, se aprecian con los sentidos, por lo que la forma de liberarlas también debe estar presente y accesible por estos sentidos. Es por ello, que lo más sencillo para liberar estas obras es incluir una marca, ya sea visual o auditiva, que ponga de manifiesto dicha liberación.

Pero aparte de estas obras, existen otras creaciones que también son susceptibles de poder ser liberadas, como, un programa de ordenador, una aplicación de móvil, una presentación o incluso un procedimiento para la construcción de cualquier proyecto

7

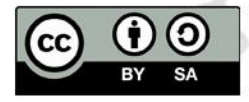

100C DE

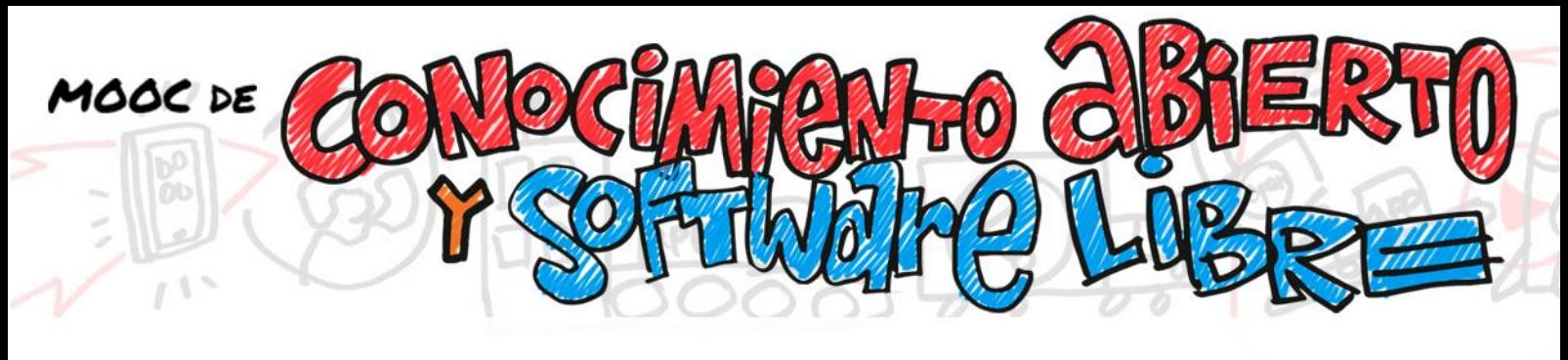

hardware. En definitiva, cualquier creación en la que hayamos volcado nuestro propio conocimiento y que queramos compartir de forma libre.

Y todas estas obras, aunque no sean de carácter artístico, o no estén consideradas como tales, tienen nuestra impronta como persona que la ha creado, por lo que puede considerarse como una creación apta de poder ser liberada.

Además, hay que hacer mención a que todo lo que se considera una obra derivada, también podría estar sujeta a los derechos de autoría y por lo tanto, también puede ser objeto de renuncia por parte de la persona que las haya creado a parte de esos derechos.

### *Casos prácticos II*

**VERSIDAD** DE GRANADA

### **"Caso práctico de música"**

Centrémonos en este segundo caso práctico de algo menos visual y más auditivo. Por ejemplo, una canción, una canción en un formato digital, que sea fácil de compartir y distribuir.

Una canción no es más que un fichero de audio, sin nada visual, por lo que en este caso la licencia debe ser también auditiva. Para estos casos, lo más sencillo es incluir al principio de la música o de la canción un audio introductorio incluyendo los datos de la licencia, o si lo vas a colgar en algún sitio en internet, ocuparte de que la licencia está bien visible utilizando también un icono o un enlace a donde está el texto de la licencia que quieres usar.

Evidentemente, otra opción muy muy válida es subirla a alguna de las plataformas de intercambio de música o comunidades donde ya están disponibles esas licencias y son perfectamente elegibles cuando subes tu audio, como por ejemplo SoundCloud

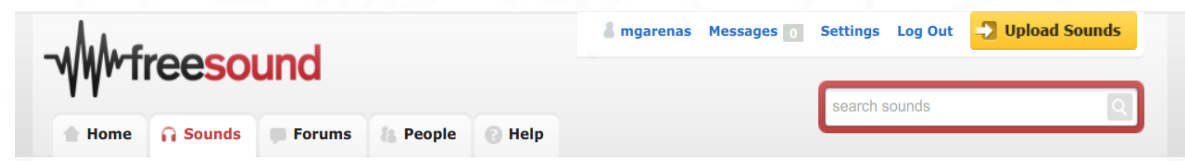

[7] oFreeSound [8], donde puedes subir tus audios y una descripción, y ellos supervisan y posteriormente publican lo que hayáis añadido.

Hay otras plataformas digitales donde puedes subir música cediendo tus derechos o incluso cobrar por las descargas que se hagan de tus aportaciones siempre que sean

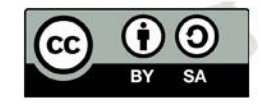

obras originales tuyas y no formen parte de otras obras como videos o películas, por ejemplo.

Ejemplos de ello son Audionity [9] o Audionautix [10] [\(http://audionautix.com/\)](http://audionautix.com/) donde podrás encontrar música libre de derechos. También hay otras plataformas mucho más conocidas donde puedes liberar tu música como por ejemplo la audiolibrary de YouTube [11]. Aunque debes saber que la audiolibrary de YouTube establece sus

condiciones, por ejemplo, si subes ahí tu música no podrás distribuirla por otros, medios, ya que YouTube se queda con la exclusividad de su distribución, cosa que a día de hoy y en relación al conocimiento abierto sobre el que trata este curso, no está muy en concordancia con lo que se debería hacer, ya que si vosotros como personas autoras de esa música también deberíais poder distribuir vuestra aportación por otras vías. Este es un ejemplo muy bueno del comercio que se oculta detrás de los derechos de autoría y sobre los que las personas que son autoras no tienen el control total.

#### **"Caso práctico de videos"**

MOOC DE

Pero cambiemos de tercio, centrémonos ahora en obras digitales audiovisuales, que incluyen tanto una percepción visual como auditiva. Cualquier video como los que habéis podido ver en este MOOC, solo debe incluir la licencia visible incluyendo la imagen de la licencia que es para humanos y el enlace a donde está la licencia completa al principio del video o al final, en los créditos. Además, se ha indicado al subir el video a la plataforma desde la que los ves, que dicha licencia queda plasmada, para que las máquinas también tengan conocimiento de dicha licencia.

Además, deberíamos estar seguros de que todos los recursos que contiene el video son propios o tienen una licencia compatible con la que nosotros vamos a seleccionar.

Algunosejemploslos tenéisen:

### [https://wiki.creativecommons.org/wiki/CC\\_video\\_bumpers](https://wiki.creativecommons.org/wiki/CC_video_bumpers)

aunque no necesariamente tienen que ser de esta forma, sino que simplemente insertando en el video la imagen de la licencia e incluyendo en los créditos la autoría y el enlace a la licencia será suficiente. Lo siguiente, al igual que ocurría con los tipos de obras anteriores,será subir el video a algún repositorio de video y referenciar a ese sitio los enlaces que quieras incluir en tus webs o para que quien lo desee pueda ver tus videos sin problemas.

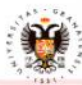

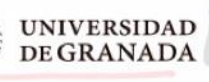

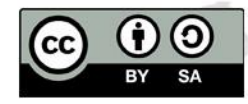

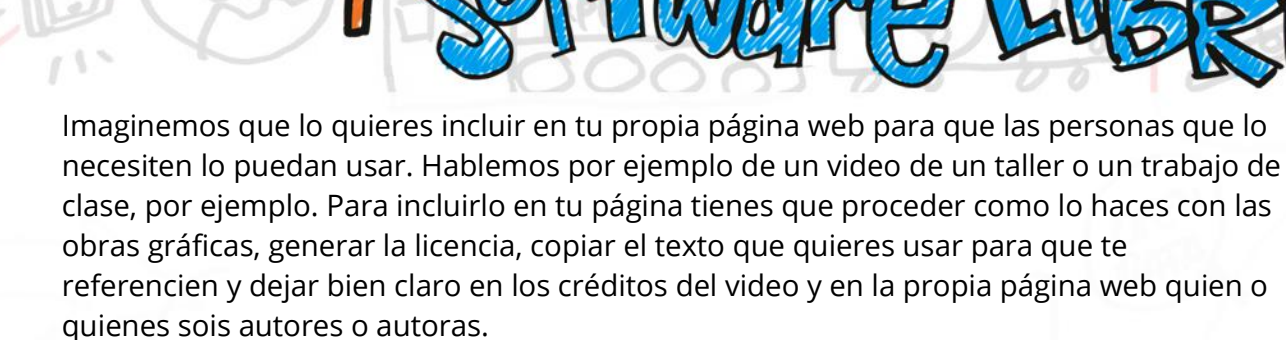

Otra opción válida es subirlo a una plataforma de las muchas que hay, ya dejas registrado de quien es la autoría y la fecha de creación, dato que te protegerá por ejemplo si encuentras obras derivadas no autorizadas. Pero debes tener en cuenta que al subirlo a una de estas plataformas debes acceder a sus condiciones y en algunas plataformas estas condiciones pueden ser un poco abusivas.

Por último, hay un detalle que debemos tener en cuenta si incluimos nuestro video en algún otro sitio y es poner justo debajo esa información de la licencia que contiene, así como la autoría y un pequeño título, tal y como aparece en esta imagen. Por ejemplo, en la plataforma Vimeo, te permiten registrarte de forma gratuita y aunque tienen un plan de suscripción, no es obligatorio hacerlo y podéis subir vuestros videos y categorizarlos dentro de temáticas muy variadas o incluso crearlos desde la propia plataforma subiendo imágenes u otros videos para combinar, aunque Vimeo le insertará una marca de agua, vuestra licencia debería de quedar bien visible.

![](_page_9_Picture_3.jpeg)

*Figura 3: Web de Vimeo.com que muestra a un educador haciendo videos. Fuente: Vimeo. com*

![](_page_9_Picture_5.jpeg)

MOOC DE

![](_page_9_Picture_6.jpeg)

![](_page_9_Picture_7.jpeg)

![](_page_10_Picture_0.jpeg)

#### **"Caso práctico de presentaciones"**

Pero vayámonos a algo más de cada día, como por ejemplo una presentación que hemos hecho para algún trabajo o un manuscrito de algún tipo. El procedimiento es el mismo.

Primero debemos asegurarnos de que todo lo que contiene dicha presentación puede ser liberado, es decir, no estamos saltándonos ningún derecho de autoría que pueda tener el material que la presentación contiene. Por ejemplo, imágenes con derechos de autoría, música, etc.

Elegimos qué permisos queremos ceder, elegimos la imagen de la licencia CreativeCommons que representa nuestra elección y el enlace que nos lleva al texto completo de la licencia y la ponemos en nuestra presentación bien visible. En la primera transparencia o al principio de nuestro manuscrito en un lugar bien visible. Aunque hay gente que luego también lo inserta en la última página para que mires donde mires, al principio o al final, lo tengamos bien claro. Evidentemente ese manuscrito o esa presentación tendrás que añadirlo a algún repositorio de acceso público, para que quien lo quiera usar, pueda acceder a él. Ejemplos de plataformas donde liberar una presentación son por ejemplo SlideShare o Genially, ambas sin coste para quien lo use, pero con registro obligatorio para su uso.

#### **"Caso práctico de programa"**

Pero hay otro tipo de recursos, que no necesariamente están consideradas como una obra visual o auditiva que también se pueden liberar, por ejemplo, un programa deordenador, una aplicación para móvil o tablet o un conjunto de datos de investigación que queremos liberar.

Centrémonos en el caso práctico de liberación de un código de cualquier aplicación, software o hardware escrita en cualquier lenguaje de programación que usa librerías de funciones de diversa índole. ¿Qué debemos hacer para liberar por ejemplo el programa que hemos hecho para tenerlo disponible y poder enseñárselo a alguna empresa a modo de carta de presentación, o porque queremos que la gente lo pueda usar sin problemas?

Lo primero sería elegir la plataforma donde vamos a poner el código de nuestra aplicación en un repositorio de acceso público y elegir la licencia con la que queremos liberarla, que vendrá condicionada por la licencia que tienen las herramientas que hayamos utilizado para ella, como librerías, lenguajes de

![](_page_10_Picture_9.jpeg)

![](_page_10_Picture_11.jpeg)

![](_page_11_Picture_0.jpeg)

# Matriz de compatibilidad de licencias de software libre

Autoría: Oficina de Coordinación de Software Libre (AMTEGA - Xunta de Galicia) <software.libre@xunta.gal> Licencia: Creative Commons 4.0 Internacional Reconocimiento Compartir Igual

#### Funcionamiento de la matriz

El objetivo de esta matriz de licencias es ver que licencias de software libre serían válidas para liberar un proyecto, que tiene una serie de dependencias de terceros, con unas licencias determinadas. Con el filtro de la primera columna se pueden seleccionar para que aparezcan sólo el subconjunto de licencias que nos interesan. Las columnas mostrarían las licencias compatibles. Para que una licencia sea compatible y se pueda utilizar como licencia global para el proyecto, tiene que poner "Sí" en todas las celdas.

Por ejemplo:

![](_page_11_Picture_97.jpeg)

En la tabla de compatibilidad dinámica, se tenemos la siguiente lista de licencias de los componentes: BSD4, ASL1, ASL2, COOL e GPL3, obtenemos como resultado que la única licencia compatible para liberar el proyecto global global sería la EUPL

#### Tipo de compatibilidad

Estática: Los componente se combinan en tiempo de compilación, copiándose dentro del ejecutable de la aplicación.

Dinámica: Los componente se combinan en tiempo de ejecución, sin ser parte del ejecutable final de la aplicación.

*Figura 4: Matriz de compatibilidad de licencias publicada por la Xunta de Galicia. Fuente: Mancomun.gal*

programación, etc. y que podremos cambiar o adaptar según nuestras necesidades o requisitos.

En estos casos es necesario tener muy muy presente qué hemos utilizado para crear nuestra aplicación y conocer qué licencias poseen cada una de las partes que hemos utilizado.

Esta cuestión no es sencilla y normalmente es difícil qué licencia elegir si las herramientas que hemos utilizado para crear nuestro programa son de diferente naturaleza. Para poder decidir y estar seguros hay varios sitios donde podéis insertar las licencias de las partes y sabréis qué licencia elegir. Para resolver esta cuestión la Xunta de Galicia publicó en 2019 una matriz de compatibilidad que debéis consultar para resolver qué licencia podéis incorporar a vuestro software [12].

![](_page_11_Picture_17.jpeg)

**JNIVERSIDAD** DE GRANADA

![](_page_12_Picture_0.jpeg)

Además, también habría que incluir no solo el código de la aplicación, sino también las instrucciones para ponerla en funcionamiento, para que quien quiera probarla sin problema y sería una carta de presentación de vuestro trabajo perfecta. Cualquiera podría consultarla o incluso contribuir a ella aportándole más funcionalidad o solucionando algún problema que no se había planteado con anterioridad. Se tratará en cualquier caso de un ejercicio de transparencia. Liberaciones muy sonadas en los últimos meses ha sido por ejemplo la de la aplicación Radar COVID [13].

Las plataformas más conocidas para liberar aplicaciones son GitHub [14] o BitBucket [15] ambas plataformas basadas en protocolos de control de versiones. En ambas plataformas al liberar el código se debe incluir un fichero texto denominado normalmente "license" donde se tiene que incluir el nombre de la licencia que queremos usar en nuestro código, la lista de herramientas utilizadas para su construcción, sus autores y qué licencia quieren utilizar para este proyecto lo que estará condicionado por qué han utilizado y el uso que quieran permitir de esta herramienta.

Estas plataformas estás gestionadas por empresas que las mantienen y que dependiendo de los servicios que usemos llevará o no asociado un coste, pero ambas plataformas están basadas en herramientas de software libre que puedes descargar, instalar y gestionar por ti mismo si tienes ciertas nociones de informática. La herramienta de software libre más conocida hoy en día para este proceso es GitLab [12] que utiliza git [18] para gestionar versiones de un mismo código a lo largo de su proceso de desarrollo permitiendo una gestión del mismo de forma distribuida.

## *PASOS PARA LIBERAR UNA OBRA*

Ya hemos visto un montón de ejemplos, por lo que podríamos generalizar los pasos a seguir para liberar una obra. Esos pasos son cuatro y estamos siempre partiendo de la base de que la obra es nuestra, es decir no estamos utilizando recursos que no son nuestros o de los que no podemos disponer porque su licencia nos lo impide.

Los pasos son:

- 1. Elegimos qué derechos queremos ceder
- 2. Seleccionamos con qué licencia queremos proteger nuestra obra indicando los derechos de explotación que hemos cedido.
- 3. Incorporamos la licencia a nuestra obra de la mejor forma que podamos, ya sea auditiva, visual o mediante el fichero de licencia, incluyendo también siempre el enlace al texto de la licencia completa.

![](_page_12_Picture_10.jpeg)

![](_page_12_Picture_11.jpeg)

![](_page_12_Picture_12.jpeg)

![](_page_12_Picture_13.jpeg)

4. Por último, publicamos nuestra obra en la mejor plataforma que se adapte a nuestras necesidades, con el formato que mejor permita su utilización, normalmente un formato abierto, que nos permita liberar nuestros derechos de explotación y que nos permita dar a conocer al mundo que esa obra es nuestra y ha sido liberada.

Aun así, si no te ves capaz, existen sitios webs dedicados a ayudarte a elegir una licencia, como [https://www.choosealicense.com](https://www.choosealicense.com/) donde puedes ir seleccionando el tipo de proyecto u obra que quieres liberar y el propio sitio web te irá mostrando las diferentes opciones con las que cuentas.

En el caso de que la obra no sea entera nuestra, sino que hemos utilizado otros recursos para generarla, debemos incorporar a este procedimiento recopilar las diferentes licencias de los recursos que hemos usado y ver con qué licencia podríamos liberarlo, ya que la compatibilidad de diferentes licencias dentro de una misma obra es algo que tenemos que tener en cuenta.

![](_page_13_Picture_87.jpeg)

*Figura 5: Compatibilidad de Licencias CreativeCommons. Creado por KennislandPublished bajo una licencia [CC0](https://creativecommons.org/licenses/cc0/1.0/?ref=ccsearch&atype=rich) . El funcionamiento es sencillo, tú seleccionas de la primera columna la licencia que tiene el recurso que quieres usar y compruebas en la primera fila la licencia que tú quieres poner y si son compatibles, tendrás en la casilla donde se unen siguiendo la fila de la primera columna y la columna de la primera fila, el resultado de la compatibilidad.*

![](_page_13_Picture_5.jpeg)

**JNIVERSIDAD DE GRANADA** 

![](_page_13_Picture_6.jpeg)

MOOC DE

![](_page_14_Picture_0.jpeg)

En el caso de que tu proyecto sea de otra naturaleza, como un programa de ordenador, la compatibilidad de las licencias es un poco más compleja, pero ya os hemos referenciado una herramienta en el apartado anterior para ayudar a la elección, [12], y hay mucha más documentación sobre este tema, por ejemplo, en [19].

#### *Cómo referenciar obras libres*

**ERSIDAD DE GRANADA** 

100C DE

Una vez que sabemos cómo liberar cualquier tipo de producción, y aunque no es el objetivo principal de este bloque, también deberíamos tener presente cómo referenciar obras o creaciones que han sido liberadas previamente por otras personas.

En este punto no nos detendremos mucho, pero sí es necesario indicar unas pautas básicas que deberíamos seguir en cualquier creación en la que utilicemos material que no es nuestro. En el caso de obras audiovisuales, sean del tipo que sean, los pasos a seguir son los siguientes.

- 1. Lo primero es asegurarnos de que lo que estamos usando tiene la licencia adecuada para que lo podamos usar y aunque hay concretas excepciones, como el ámbito docente por ejemplo, deberíamos asegurarnos de que lo que vamos a usar no tiene derechos de autoría, es decir, la persona que lo creó ha dado su permiso para que podamos usarlo y si no fuese así, habría que intentar contactar con ella, siempre que sea una persona con la que podamos contactar o no se trate de una obra anonimizada, para pedirle dicho permiso.
- 2. Respetar lo que la persona que creó la obra incluyó en ella. En este caso se incluyen mensajes o avisos que han sido insertados en la propia obra por la persona que la creó y que debemos respetar manteniéndolos tal y como fueron incluidas.
- 3. Citar el título de la obra que estemos usando, si es que tiene alguno asignado. Si es una obra o creación publicada en internet, es mejor vincular la referencia al sitio original de su publicación.

![](_page_14_Picture_8.jpeg)

- 4. Citar la persona que tiene la autoría, de lamisma ya sea por su nombre completo, un enlace a su página web o utilizando el alias que ella haya incluido cuando publicó y liberó la obra que vas a usar.
- 5. Cita también la licencia que tiene la obra, vinculándola al sitio dónde están todos los detalles de los términos legales de la licencia. Por ejemplo, si hay una licencia Creative Commons podríamos incluir un enlace a la web de Creative Commons.
- 6. Y por último, incluye la fuente, para que se pueda saber dónde has obtenido ese recurso.

En el caso de obras no audiovisuales, como por ejemplo el código de una aplicación también podría ser referenciado, aunque estas referencias no son tan comunes como las referencias a las obras audiovisuales.

En el caso de tener que referenciar herramientas software, existen multitud de normativas para incluirlas en una lista de bibliografía, las normas APA [17] en las que se referencia alguna publicación sobre dicha herramienta o el sitio web donde está publicada. Pero no entraremos en ellas, ya que no es el objetivo de este mooc.

![](_page_15_Picture_5.jpeg)

**IVERSIDAD** 

MOOC DE

![](_page_15_Picture_7.jpeg)

# *BIBLIOGRAFÍA Y WEBGRAFÍA*

• [1] Flickr. "Flickr". Accedido el 12 de febrero de 2021.

URL: [https://www.flickr.com](https://www.flickr.com/)

MOOC DE

• [2] PixabayGmbH. "Pixabay". Accedido el 12 de febrero de 2021.

URL: [https://www.pixabay.com](https://www.pixabay.com/)

• [3] Gonzalo, M. (2021, enero 13). Wikipedia, 20 años de la utopía realizada. *Newtral*.

URL:<https://www.newtral.es/wikipedia-20-utopia-realizada-aniversario/20210113/>

• [3] España. Real Decreto-ley 1/1996, de 22 de abril, por el que se aprueba el texto refundido de la Ley de Propiedad Intelectual, regularizando, aclarando y armonizando las disposiciones legales vigentes sobre la materia. Boletín Oficial del Estado, 22 de abril de 1996, BOE-A-1996-8930.

• [4] CreativeCommons PO BOX 1866, Mountain View CA 94942. "CreativeCommons". Accedida el 14 de noviembre de 2020.

URL: [https://creativecommons.org](https://creativecommons.org/)

• [5]Phil Harvey. "ExifTool". Accedido el 8 de enero de 2021.

URL: [https://exiftool.org](https://exiftool.org/)

• [6] Wikimedia CommonsContributors. (2009, noviembre 19). *¿Qué es Wikimedia Commons?* Wikimedia Commons. Retrieved enero 15, 2021, fro[mhttps://commons.wikimedia.org/w/index.php?title=Commons:Bienvenido&oldid=32](https://commons.wikimedia.org/w/index.php?title=Commons:Bienvenido&oldid=32087810) [087810](https://commons.wikimedia.org/w/index.php?title=Commons:Bienvenido&oldid=32087810)

• [7]SoudCloud. "Descubre SoundCoud". Accedido el 12 de enero de 2021.

URL: [https://soundcloud.com](https://soundcloud.com/)

• [8] Music TechnologyGroup, FreesoundTeam. "FreeSound". Accedido el 12 de enero de 2021.

17

URL:<https://freesound.org/>

• [9]TONOPRO Music, S.L. "Audionity. Accedido el 12 de enero de 2021.

URL: [https://audionity.com](https://audionity.com/)

![](_page_16_Picture_19.jpeg)

![](_page_16_Picture_20.jpeg)

![](_page_17_Picture_0.jpeg)

• [10]Auionautix. "Free Production Music. Absolutely Free!". Accedido el 1 de febrero de 2021.

URL:<https://audionautix.com/>

• [11] Audiolibrary, Youtube "audio library". Accedido el 7 de febrero de 2021.

URL:<https://www.youtube.com/channel/UCht8qITGkBvXKsR1Byln-wA>

• [12] Xunta de Galicia, "Matriz de compatibilidad de licencias de software libre". Accedido el 12 de feb de 2021.

URL: [https://www.mancomun.gal/es/documento/matriz-de-compatibilidad-de-licencias](https://www.mancomun.gal/es/documento/matriz-de-compatibilidad-de-licencias-de-software-libre/)[de-software-libre/](https://www.mancomun.gal/es/documento/matriz-de-compatibilidad-de-licencias-de-software-libre/)

• [13] Gobierno de España. "Radar COVID: Protégete y protege a los tuyos. Accedida el 12 de febrero de 2021. URL: [https://radarcovid.gob.es](https://radarcovid.gob.es/)

• [14] 2021 GitHub Inc. "GitHub". Accedido el 12 de febrero de 2021.

URL: [https://www.github.com](https://www.github.com/)

• [15] Atlassian © 2021. "BitBucket, builtforprofessionalteams" Accedido el 12 de febrero de 2021. URL: [https://bitbucket.org.](https://bitbucket.org/)

• [16] GitLab Inc. "GitLab" Accedido el 12 de febrero de 2021.

URL: [https://about.gitlab.com](https://about.gitlab.com/)

• [17] Normas APA. "Normas APA- 7ma (Séptima) edición. Accedido el 12 de febrero de 2021. URL:<https://normas-apa.org/>

• [18] Scott Chacon y Ben Straub. "Pro Git". Apress Ed. CreativeCommonsAttribution-NonCommercial-ShareAlike 3.0 License [\(https://creativecommons.org/licenses/by-nc](https://creativecommons.org/licenses/by-nc-sa/3.0)[sa/3.0\)](https://creativecommons.org/licenses/by-nc-sa/3.0).

URL:<https://git-scm.com/docs/protocol-v2>

• [19] Wikimedia Project, "LicenseCompatibility". Accedido el 14 de febrero de 2021.

URL: [https://en.wikipedia.org/wiki/License\\_compatibility](https://en.wikipedia.org/wiki/License_compatibility)

• [20] Juanma Llamas. "Qué son los Objetivos de Desarrollo Sostenible, ODS y la Agenda 2030". Accediso el 16 de febrero de 2021.

URL:<https://www.greenglobe.es/los-objetivos-desarrollo-sostenible-ods-la-agenda-2030/>

![](_page_17_Picture_20.jpeg)

**ERSIDAD DE GRANADA** 

![](_page_17_Picture_21.jpeg)

![](_page_17_Picture_22.jpeg)